Общество с ограниченной ответственностью «ДИАКЛАСС»

> **Платформа создания интерактивных онлайнпрезентаций**

# **«DiaClass»**

# **Краткое описание программного обеспечения, его функциональных характеристик**

на 10 листах

Пермь, 2023 год

# **Оглавление**

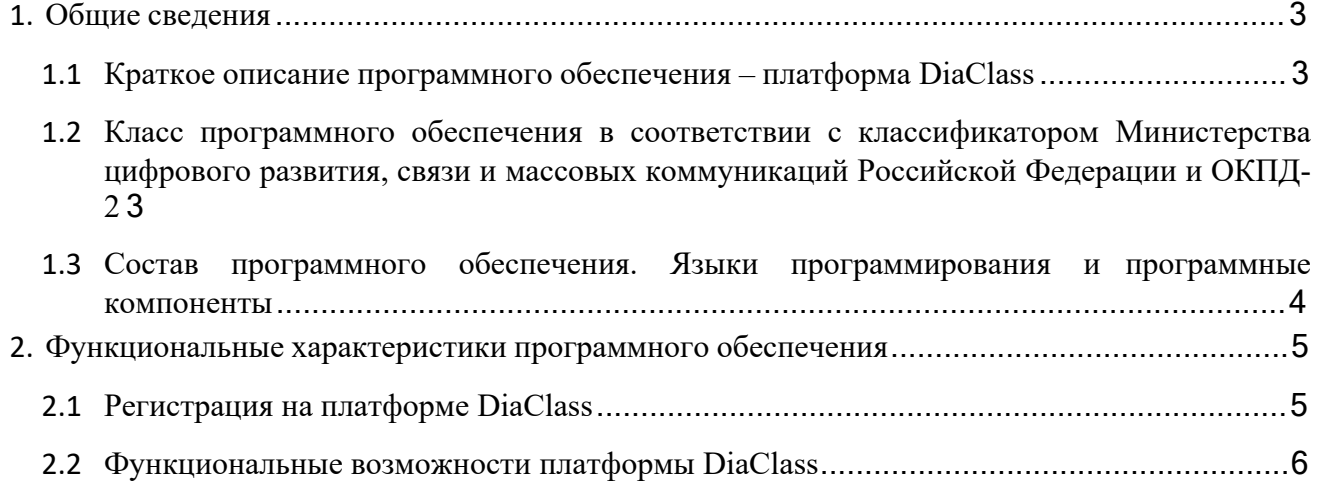

# <span id="page-2-0"></span>1. Общие сведения

### <span id="page-2-1"></span>1.1 Краткое описание программного обеспечения - платформа DiaClass

DiaClass - платформа интерактивных презентаций, позволяющая проводить доклады, интерактивные презентации и опросы в синхронном и асинхронном режимах.

Интерактивные презентации - это инструмент наглядного представления информации, главной отличительной особенностью которого является возможность активного взаимодействия аудитории с демонстрирующимся на слайдах материалом. Использование интерактивных презентаций широко распространено среди преподавателей дополнительного образования, а также различных спикеров. Использование интерактивных презентаций в докладах или в образовательной деятельности повышает заинтересованность слушателей, их внимание к предлагаемому материалу, а также способствует лучшему запоминанию и усвоению информации. Кроме того, внедрение интерактивных презентаций привносит разнообразие в рутинные занятия, что благотворно сказывается на образовательном процессе. Также платформа DiaClass упростит и ускорит работу преподавателей по проверке тестовых контрольных точек, проводимых у учеников.

### <span id="page-2-2"></span> $1.2$ Класс программного обеспечения в соответствии с классификатором Министерства цифрового развития, связи и массовых коммуникаций Российской Федерации и ОКПД-2

Программное обеспечение платформы DiaClass соответствует классификатору, программ для ЭВМ и баз данных (далее - БД) утверждённому приказом от 22.09.2020 №486 Министерства цифрового развития, связи и массовых коммуникаций Российской Федерации, а также ОКПД-2. (Таблица 1).

| Раздел                | Класс                    | Описание класса программдля<br>электронных<br>вычислительных машин и баз<br>данных                                                                                                    | Код раздела<br>или класса<br>программ для<br>электронных<br>вычислительных<br>машин и баз<br>данных | Код<br>Общероссийского<br>классификатора<br>продукции по видам<br>экономической<br>деятельности |
|-----------------------|--------------------------|----------------------------------------------------------------------------------------------------|----------------------------------------------------------------------------------------------------|-------------------------------------------------------------------------------------------------|
| Офисные<br>приложения | Редакторы<br>презентаций | Программное обеспечение,<br>которое должно обеспечивать<br>создание, просмотр,<br>редактирование и<br>демонстрацию мультимедиа-<br>презентаций (слайд-<br>фильмов), состоящих из<br>нескольких слайдов, на<br>которых размещаются<br>тексты, рисунки, таблицы,<br>графики, диаграммы и другая<br>информация. | 06.09                                                                                               | 62 58.29.21                                                                                     |

Таблица 1. Классы программного обеспечения платформы DiaClass

#### <span id="page-3-0"></span> $1.3$ Состав программного обеспечения. Языки программирования  $\mathbf{M}$ программные компоненты

Платформа создания интерактивных презентаций DiaClass представляет собой совокупность программных компонентов с открытым лицензированием или лицензированных в Российской Федерации.

Состав ПО библиотеки разработчика платформы DiaClass (архитектура программного обеспечения):

**Frontend** (клиентская сторона пользовательского интерфейса) - VUE - фреймворк с открытым исхолным колом лля созлания пользовательского интерфейса на языке программирования JavaScript.

**Backend** (программно-аппаратная часть сервиса) – **FastAPI** – веб-фреймворк, написанный на языке программирования Python, PostgreSQL -свободная объектно-реляционная система управления базами данных.

## <span id="page-3-1"></span>2. Функциональные характеристики программного обеспечения

### <span id="page-3-2"></span>2.1 Регистрация на платформе DiaClass

Для того чтобы начать работу с платформой необходимо нажать на раздел «Войти» в верхнем меню сайта diaclass.ru.

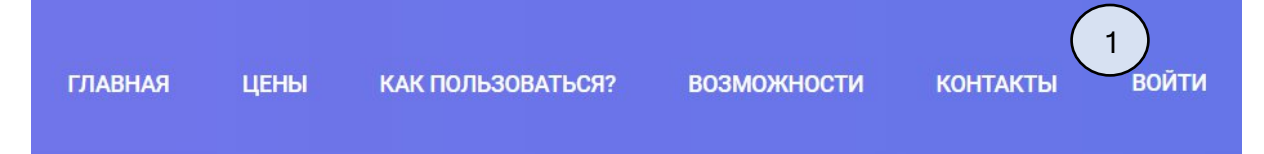

Рисунок 1 – Верхнее меню сайта diaclass.ru

Далее необходимо выполнить регистрационные действия в системе.

Для получения доступа к платформе необходимо выполнить:

- 1. зарегистрироваться на платформе DiaClass;
- 2. получить письмо на указанный e-mail с подтверждением регистрации;
- 3. подтвердить регистрацию после получения на свой e-mail;
- 4. ввести пароль от аккаунта.

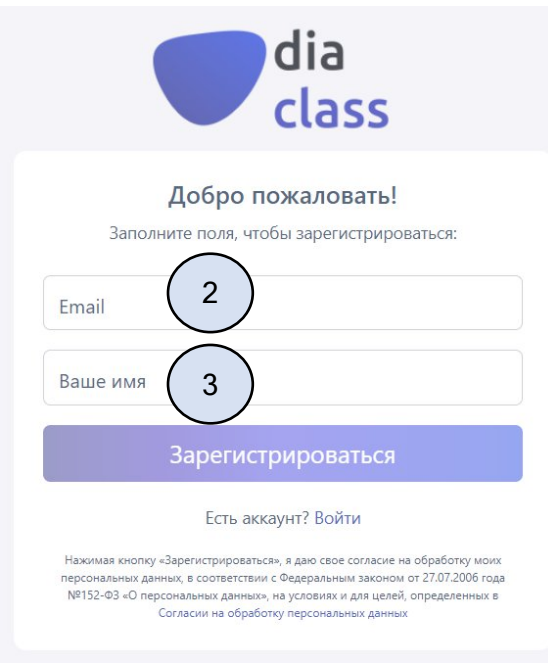

Рисунок 2 – Форма регистрации

*№ 2 Поле для ввода e-mail № 3 Поле для ввода имени*

После прохождения регистрации осуществить вход в систему. Для этого необходимо ввести e-mail (4) и пароль от аккаунта (5).

*<sup>№1</sup> Раздел меню «Войти»*

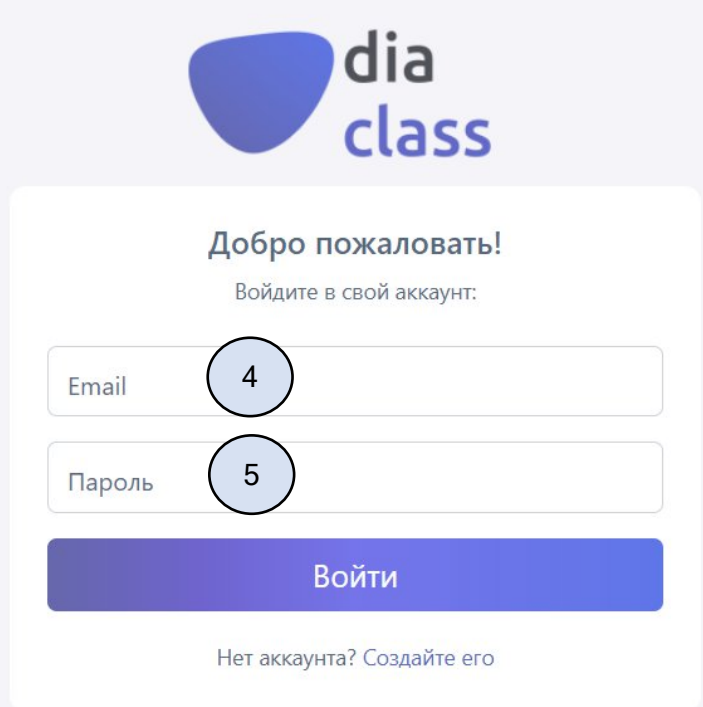

Рисунок 3 – Форма авторизации

*№ 4 Поле для ввода e-mail*

*№ 5 Поле для ввода пароля*

# <span id="page-5-0"></span>**2.2 Функциональные возможности платформы DiaClass**

После входа зарегистрированного пользователя открывается раздел «Библиотека». В нем отображаются все презентации пользователя. В боковом меню пользователь может выбрать необходимый ему раздел или создать презентацию.

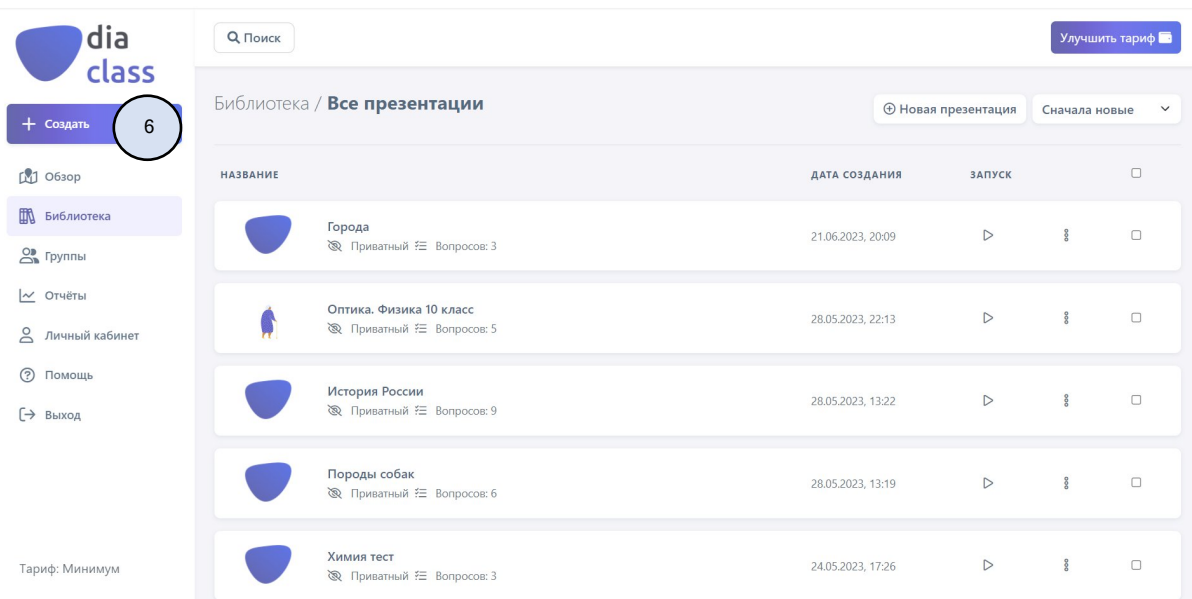

## Рисунок 4 – Раздел «Библиотека»

### *№ 6 Кнопка создания презентации*

В разделе «Обзор» находятся общедоступные презентации. Часть из них создана командой DiaClass, часть опубликована пользователями.

В разделе «Библиотека» находятся все презентации пользователя, которые он создал или сохранил из раздела «Обзор».

В разделе «Группы» отображаются все группы, созданные пользователем. В каждую группу пользователь может добавить презентации и участников, для этого необходим e-mail участника. Группы позволяют пользователю быстрее ориентироваться в материалах, а также обеспечивают большую безопасность подключения, потому что проходить презентацию для группы могут только ее участники.

В разделе «Отчеты» находятся все отчеты по проеденным пользователем презентациям. Пользователь также может скачать отчет в формате PDF-документа или Excel-таблицы.

Для создания новой презентации пользователь должен нажать на кнопку «Создать».

В открывшемся окне пользователь должен ввести название презентации (7) и нажать на кнопку «Создать» (8).

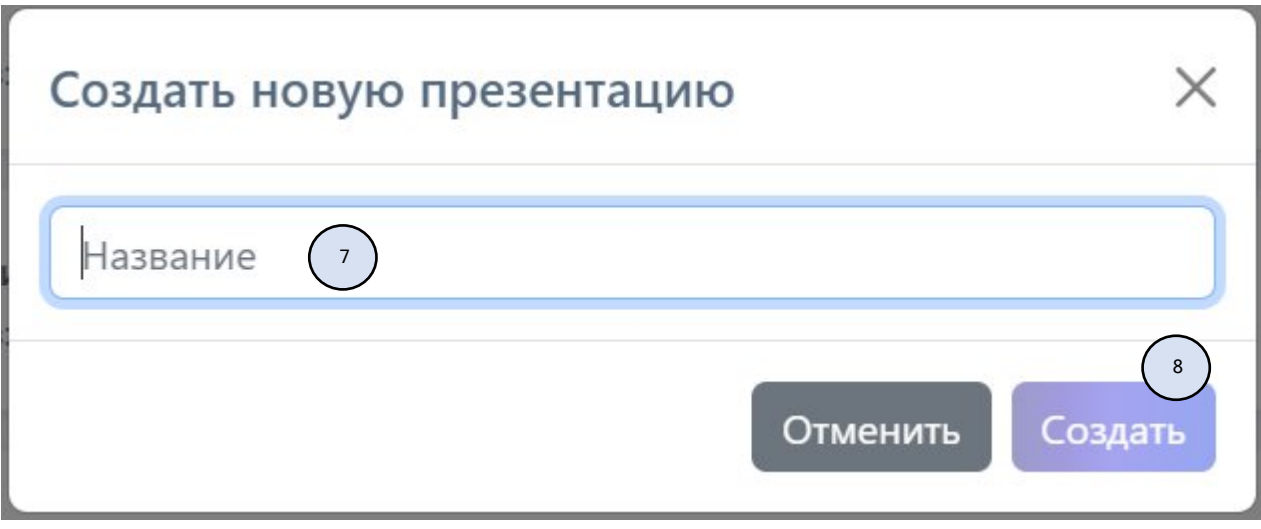

Рисунок 5 – Окно создания новой презентации

*№7 Поле ввода названия новой презентации*

*№8 Кнопка для создания новой презентации*

После создания откроется редактор презентации. Автоматически создастся один слайд текстового формата. Далее пользователь сможет оставить слайд текстовым или изменить формат слайда на один из слайдов-вопросов (9) или контента (10). Для создания нового слайда пользователю необходимо нажать кнопку «Новый слайд» (11).

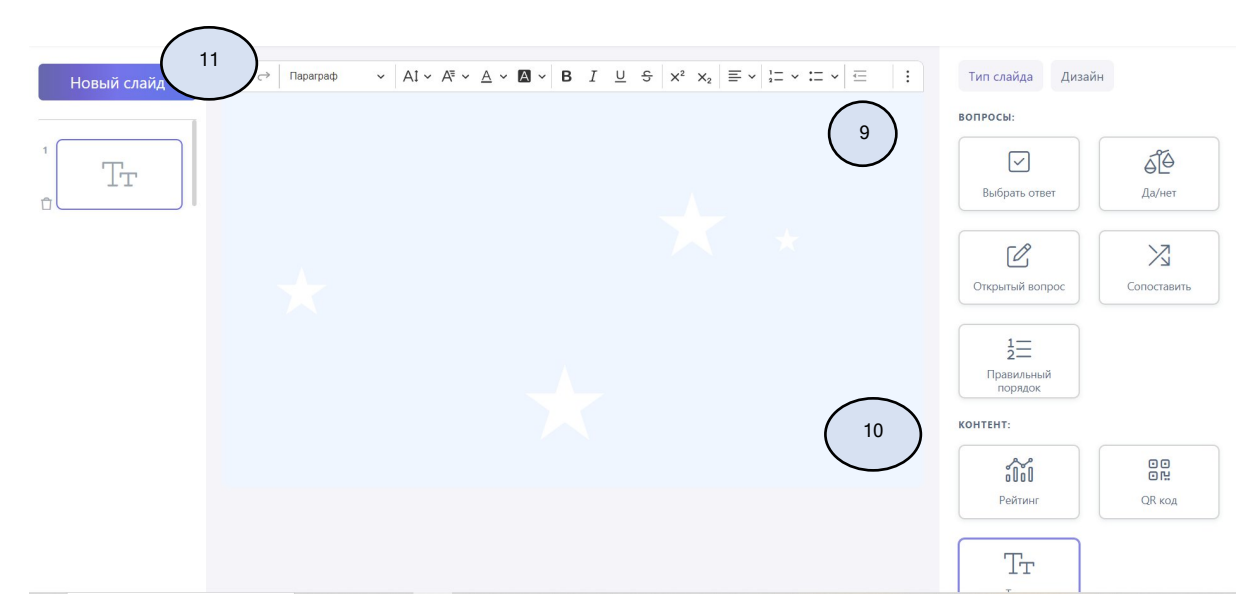

Рисунок 6 – Редактирование презентации

*№9 Типы слайдов-вопросов*

*№10 Типы слайдов-контента*

*№11 Кнопка «Новый слайд»*

После того, как презентация будет готова, пользователь может запустить ее в одном из режимов запуска (Рисунок 7).

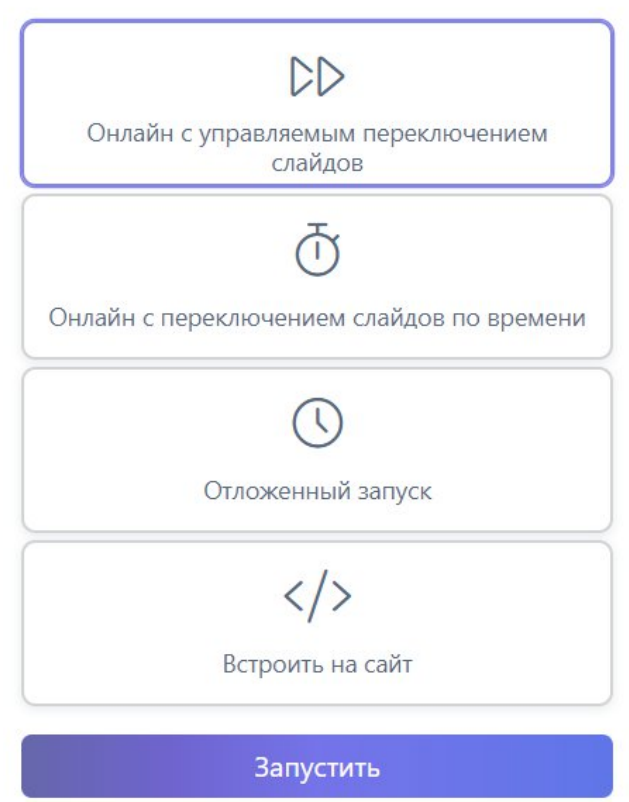

ВЫБЕРИТЕ РЕЖИМ ЗАПУСКА:

Рисунок 7 – Режимы запуска презентации

Когда пользователь запустит презентацию в выбранном режиме, откроется окно комнаты ожидания, где пользователь может скопировать ссылку на презентацию или открыть QR-код для подключения участников. Также пользователь видит всех участников, подключившихся к презентации, и может удалять их. Для запуска презентации необходимо нажать кнопку «Запуск презентации».

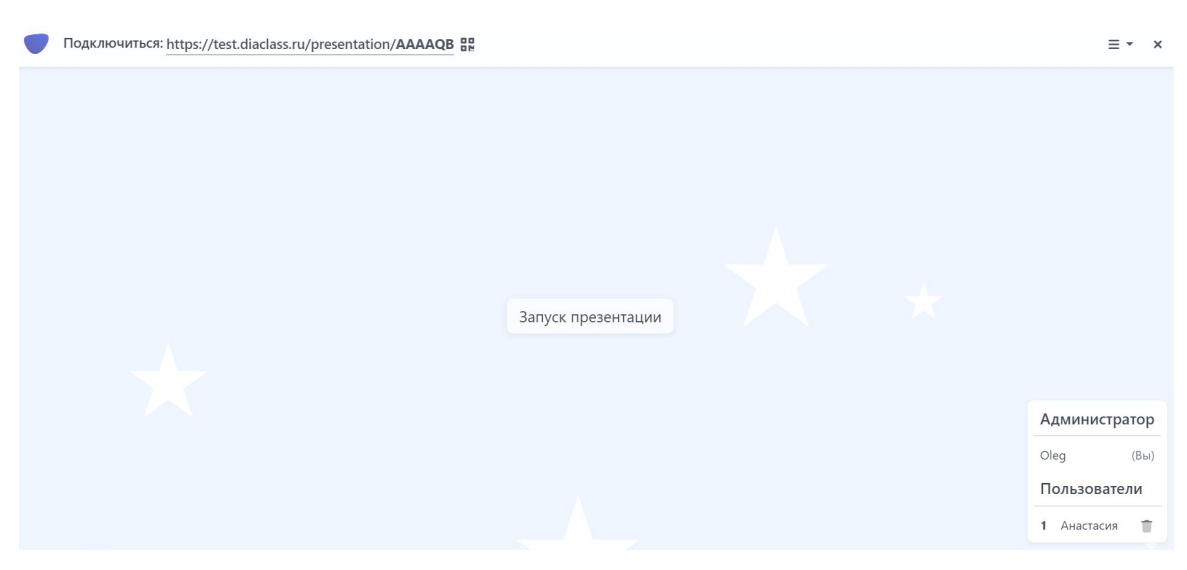

Рисунок 8 - Комната ожидания

Более подробное описание функциональных возможностей платформы создания интерактивных презентаций DiaClass доступно по ссылке: https://diaclass.ru/guide.